*\*Téléchargez et connectez-vous à l'application de bureau Merlyn Mind sur l'appareil de l'enseignant pour utiliser la souris aérienne.*

*L'application de bureau n'est pas actuellement compatible avec Chromebooks.*

# **Votre télécommande**

# **Télécommande du Symphony Classroom™**

Guide de démarrage rapide

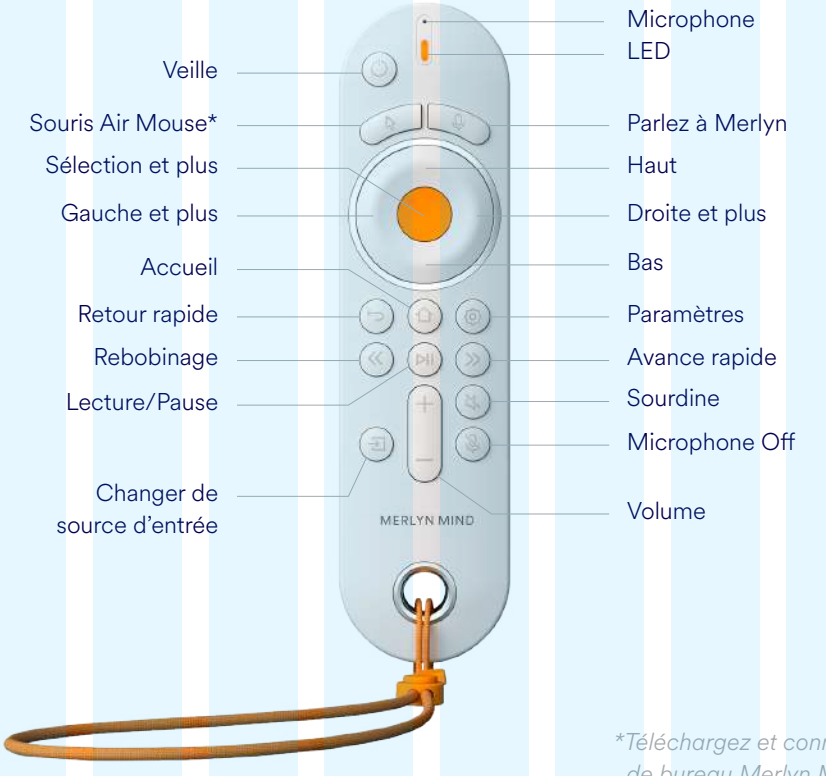

L'accessoire de votre produit bénéficie d'une garantie limitée standard d'un an de Merlyn Mind, Inc. dont vous pouvez consulter les conditions à l'adresse suivant **merlyn.org/support**.

## **Déclaration de garantie limitée**

### **Utilisation de la télécommande**

**Appuyer pour parler** Tout en appuyant sur le bouton du microphone, vous pouvez dire...

**"Play the video" "Fast forward two minutes and twelve seconds" "Mute" "Pause the video" "Go to full screen"**

#### **Souris aérienne** Utilisez votre souris aérienne pour naviguer sur votre bureau de la même manière qu'avec une souris classique.

**Buttons**

Ou utilisez les boutons de votre télécommande pour contrôler les médias.

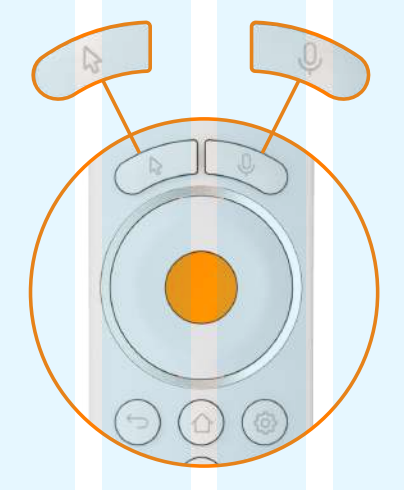

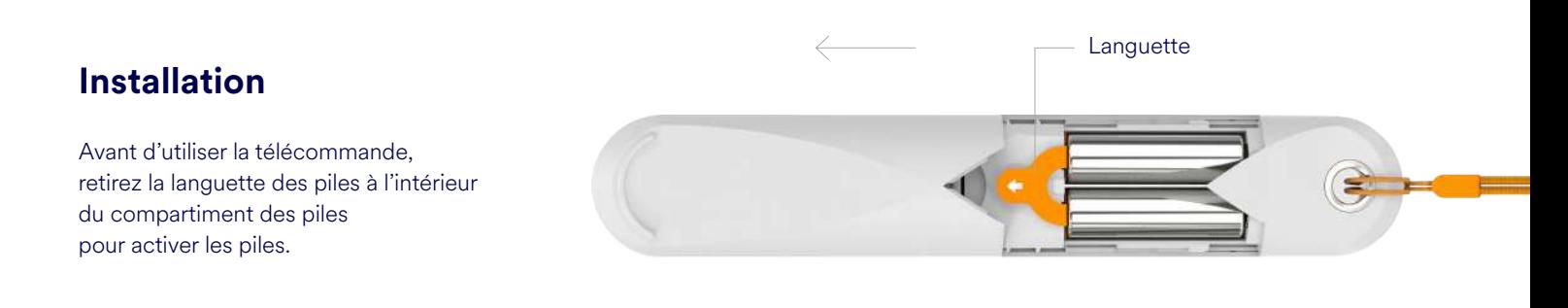

### **Jumelage de la télécommande**

Pour associer la télécommande à votre appareil,

dites… **"Hey Merlyn, pair my remote"** suivez les instructions à l'écran.

### **Vous avez perdu votre télécommande?**

Dites simplement **« Merlyn, où est ma télécommande? »**. Merlyn émet alors un son qui vous aidera à la retrouver.

**Hey Merlyn, pair my remote**

 $\Leftarrow$ 

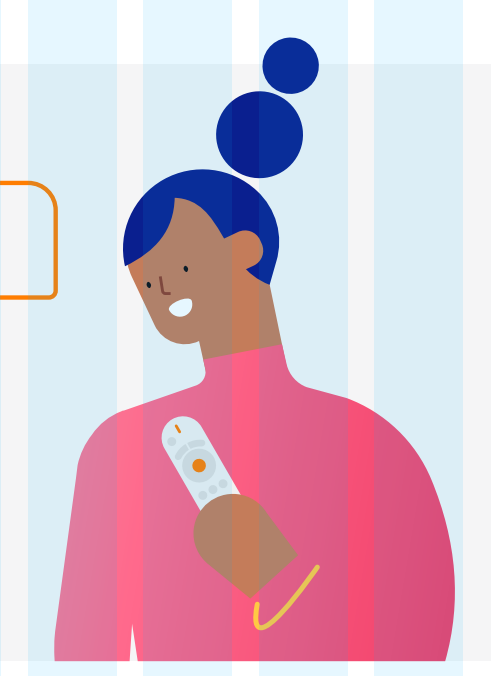